## **Dell Pro Wireless ANC Headset WL5024**

User's Guide

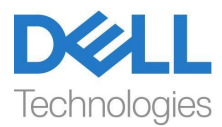

**Regulatory Model: HS2404/UD2403**

- **NOTE: A NOTE indicates important information that helps you MUTE. A INVIE. 1998**<br>make better use of your computer.
- **CAUTION: A CAUTION indicates potential damage to hardware or loss of data if instructions are not followed.**
- **WARNING: A WARNING indicates a potential for property damage, personal injury, or death.**

**Copyright © 2024 Dell Inc. or its subsidiaries. All rights reserved.** Dell, EMC, and other trademarks are trademarks of Dell Inc. or its subsidiaries. Other trademarks may be trademarks of their respective owners.

2024-01

Rev. A00

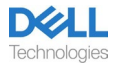

## **Contents**

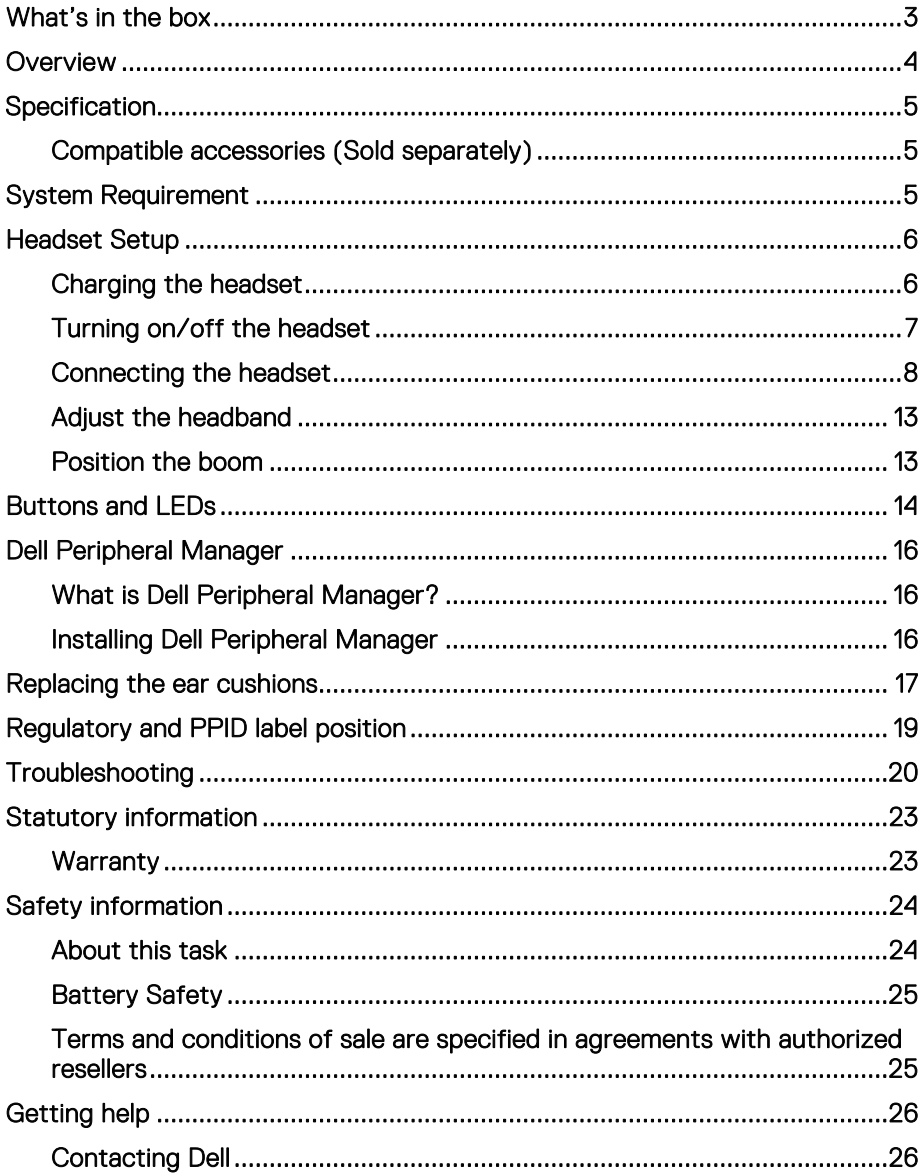

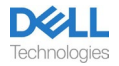

## <span id="page-3-0"></span>**What's in the box**

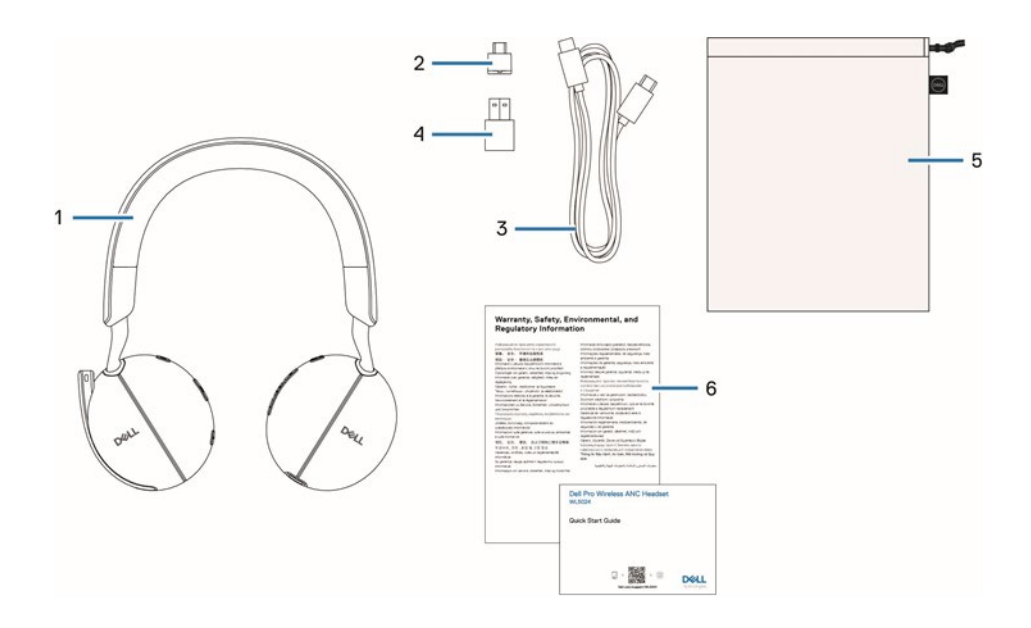

- 1. WL5024 headset 2. USB-C Wireless Audio Receiver<br>
3. USB-C charging cable 4. USB-A adapter 3. USB-C charging cable 4. USB-A adapter<br>5. Soft carry pouch 6. Documentations 5. Soft carry pouch
	-
	-
	-

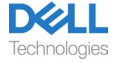

## <span id="page-4-0"></span>**Overview**

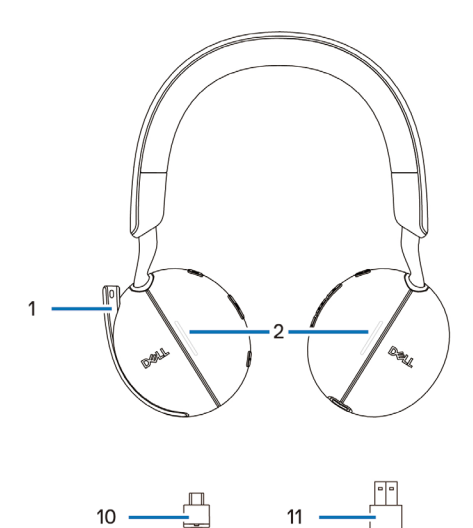

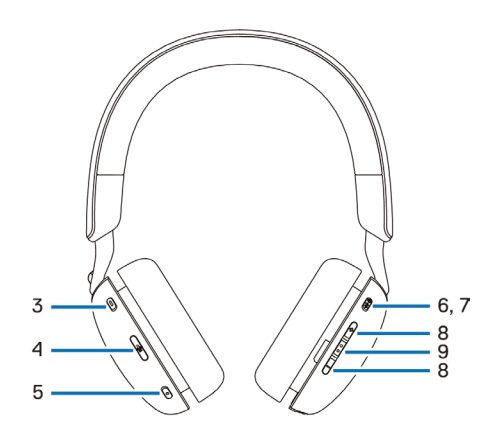

- 1. Discrete boom microphone<br>3. Microsoft Teams button 1. Discrete boom microphone 2. Busy light LED<br>
3. Microsoft Teams button 4. Microphone mute button<br>
5. ANC button 6. Power LED
- 
- 5. ANC button 6. Power LED
- 7. Power/Bluetooth pairing button 8. Volume control button
- 
- 11. USB-A adapter
- 
- 
- 
- 
- 9. Call control/multimedia button 10. USB-C Wireless Audio Receiver

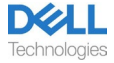

## <span id="page-5-0"></span>**Specification**

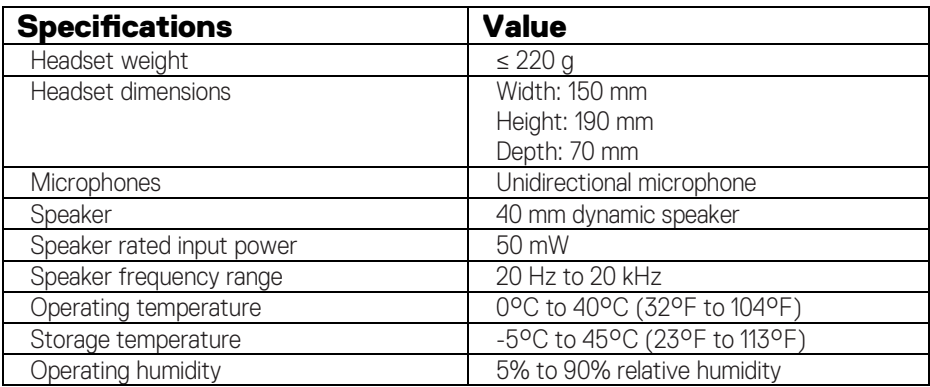

## <span id="page-5-1"></span>**Compatible accessories (Sold separately)**

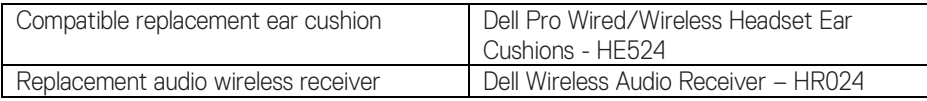

## <span id="page-5-2"></span>**System Requirement**

Windows 10 64-bit, Windows 11 64-bit, and MacOS.

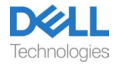

## <span id="page-6-0"></span>**Headset Setup**

## <span id="page-6-1"></span>**Charging the headset**

To charge the headset, connect the USB-C charging cable to the computer. Power LED and Busy light LED light up white during charging. Battery charging time to fully charge the headset is about 2.5 hour.

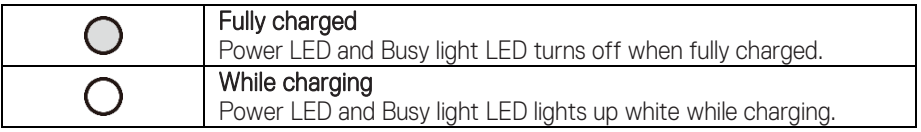

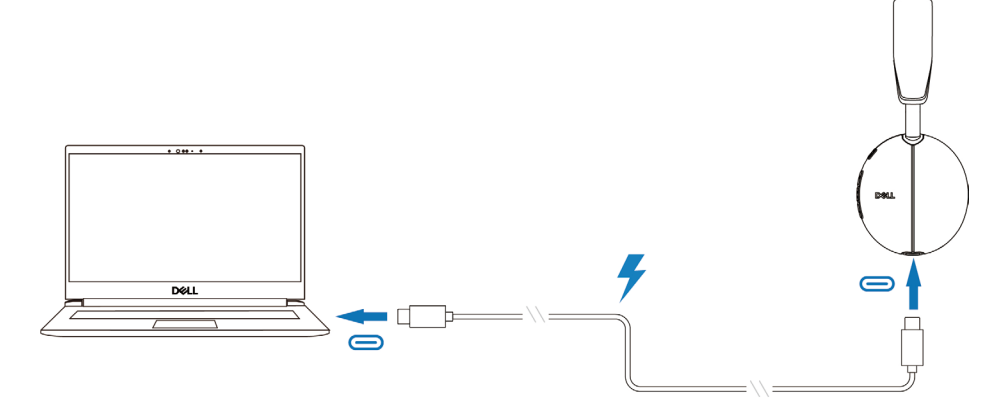

#### **Battery Status**

User can hear Battery high/medium/low voice prompt when turning on the headset. battery high voice prompt when battery level at 70%~100%, battery medium voice prompt when battery level at 69%~10%, battery low voice prompt when battery level under 10% and right before power off.

#### **Battery Life**

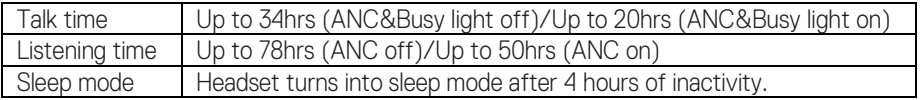

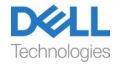

### <span id="page-7-0"></span>**Turning on/off the headset**

Press and hold the power button for 1 second to turn on and off the headset. You hear power on and off voice prompt.

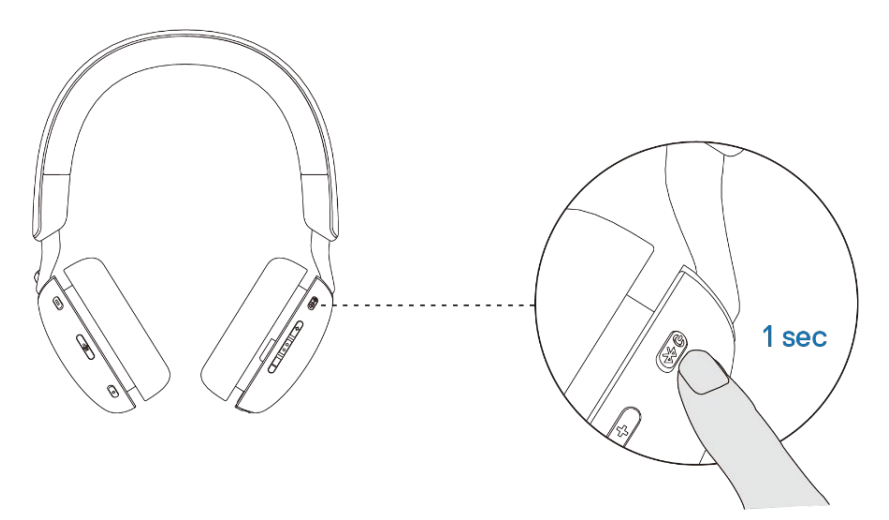

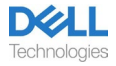

### <span id="page-8-0"></span>**Connecting the headset**

#### **Bluetooth connection**

Press and hold the power button for 3 seconds to start the pairing mode and you hear a Bluetooth pairing voice prompt. The power LED blinks blue in a fast pace while pairing. Once paired, the power LED lights up for 3 seconds and slowly blinks in blue.

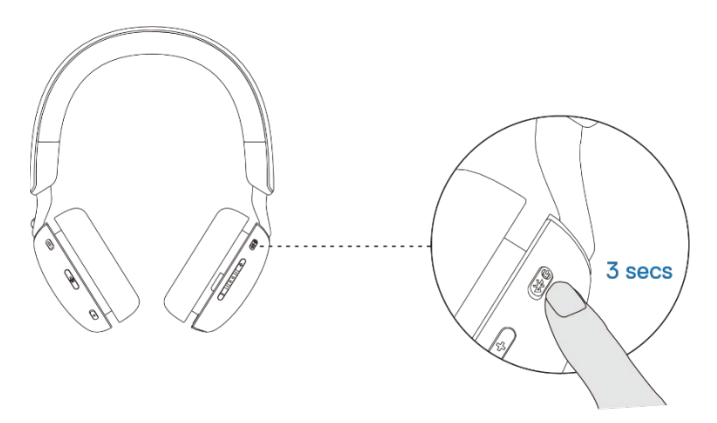

When pairing the headset to the computer through Windows Setting app, go to Add a device and select Dell WL5024 Headset to connect.

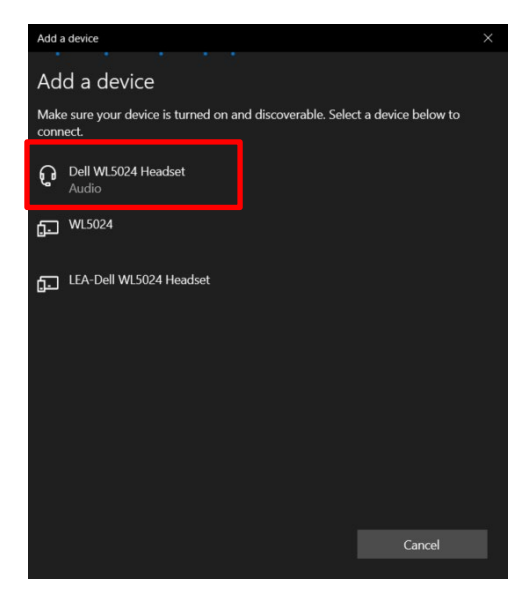

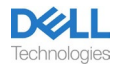

If your computer supports the Swift Pair function, you can use it to connect your headset to the computer.

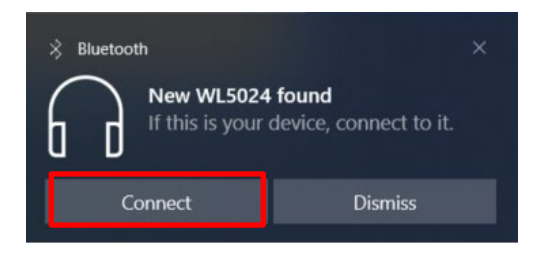

When the headset is connected to a computer successfully, select Headphones (Dell WL5024 Headset Stereo) for playback device.

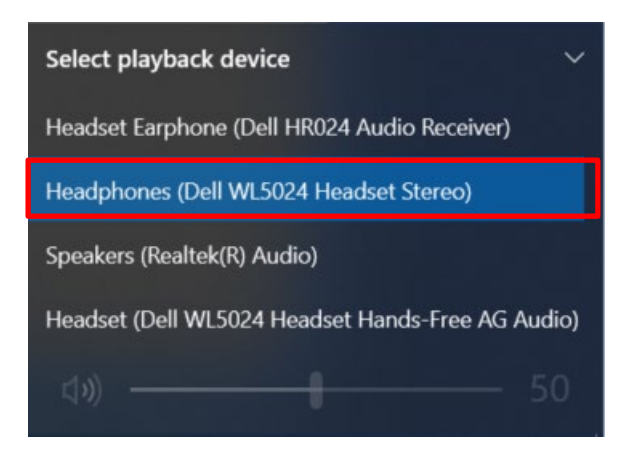

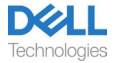

#### **Bluetooth Dell Pair connection** Dell Pair supports the following:

- Detect Dell peripheral devices such as wireless headset, mouse, and keyboard.
- Seamlessly pair devices through Bluetooth.

#### Download and installation

Dell Pair is pre-installed on certain Dell computers. For more information on the list of Dell Pair compatible devices, se[e www.dell.com/support/kbdoc/000201693.](http://www.dell.com/support/kbdoc/000201693)

If the laptop model number is supported and Dell Pair is not available, then you can manually download and install the application.

1. Go to [www.dell.com/support.](http://www.dell.com/support)

2. In the Search support box, enter the Service Tag of your computer and then click Search.

3. In the Drivers & Downloads section, download the Dell Pair executable file.

4. Follow the on-screen instructions to complete the installation. After the installation is complete, Dell Pair is available on Windows start menu.

#### Steps to pair through Dell Pair

1. Place your wireless headset next to the computer, and press the power button to turn on the headset.

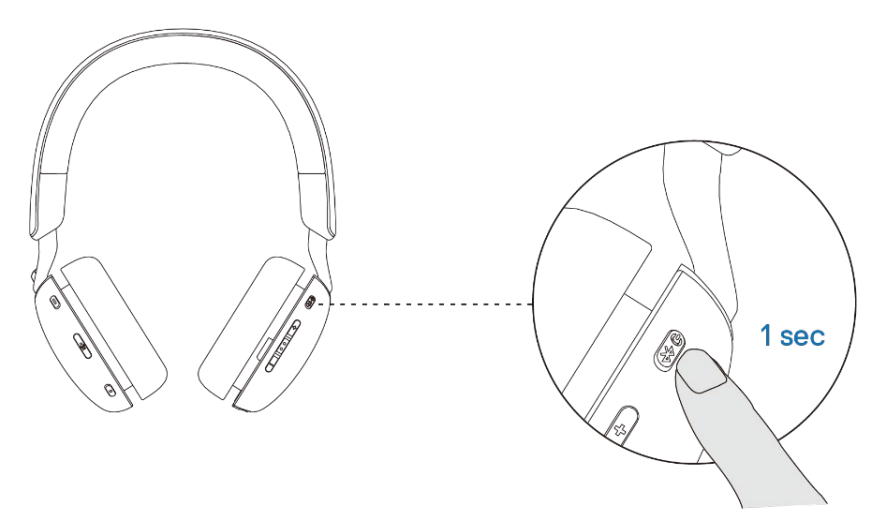

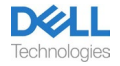

2. Press and hold the power button for 3 seconds, ensuring that the LED blinks blue, indicating the Bluetooth pairing has been initiated.

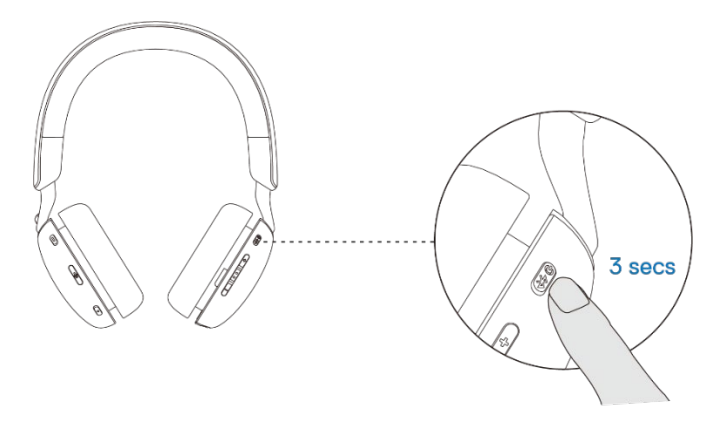

3. Dell Pair notifies when a supported device is turned on. Click Pair to begin a seamless Bluetooth pairing with the device.

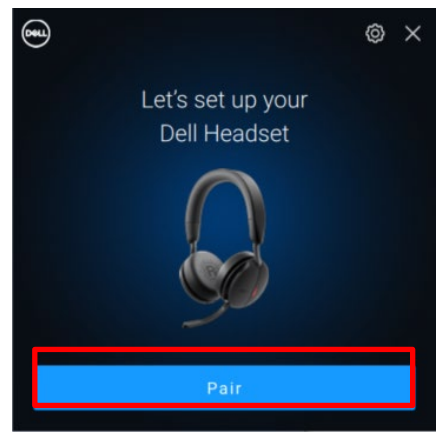

4.The wireless headset is ready for use once pairing is successful.

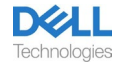

#### **Wireless Audio Receiver connection**

Connect the wireless audio receiver into a USB-A adapter and connect the adapter to the system or connect the wireless audio receiver directly to the system.

Power LED: lights up blue for 3 seconds and slowly blinks in blue when the headset is successfully connected to the device.

USB-C Wireless Audio Receiver LED: blinks blue when not connected and lights up blue when connected.

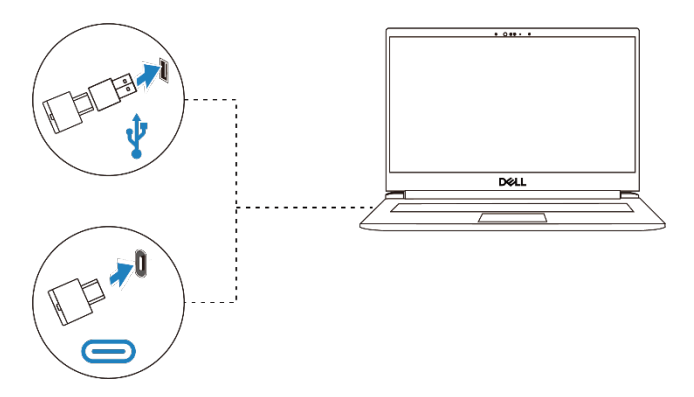

When the headset is connected to a computer successfully, select "Headset Earphone (Dell HR024 Audio Receiver)" for playback device.

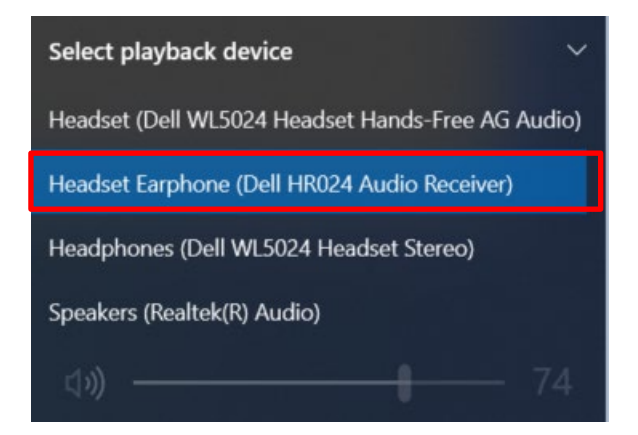

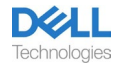

### <span id="page-13-0"></span>**Adjust the headband**

Lengthen or shorten the band until it fits comfortably. The ear cup can be adjusted to +90 degrees and -20 degrees at most. The cushions should sit comfortably over the center of your ears.

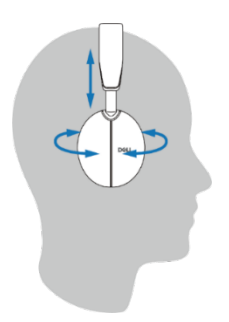

### <span id="page-13-1"></span>**Position the boom**

The discrete boom microphone should be worn on left side. Flip the boom mic arm down to unmute and flip up to mute. You hear voice commands mic unmute and mic mute, that indicate the status of the mic. The headset auto mutes or unmutes when the boom mic is flipped down 100 degrees or over, the full deployment angle is 130 degrees. You are unable to mute or unmute when the boom mic is not flipped down.

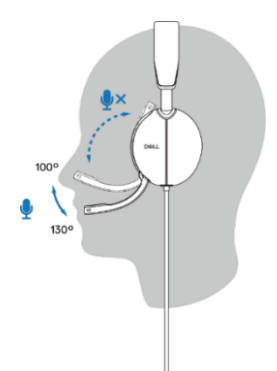

- **CAUTION: To avoid breaking the boom microphone, do not rotate over ±130°.**
- **NOTE: You experience the sidetone effect when you rub or scratch the microphone during a call. You can select your preferred sidetone level or disable it in DPeM.**

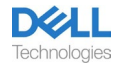

## <span id="page-14-0"></span>**Buttons and LEDs**

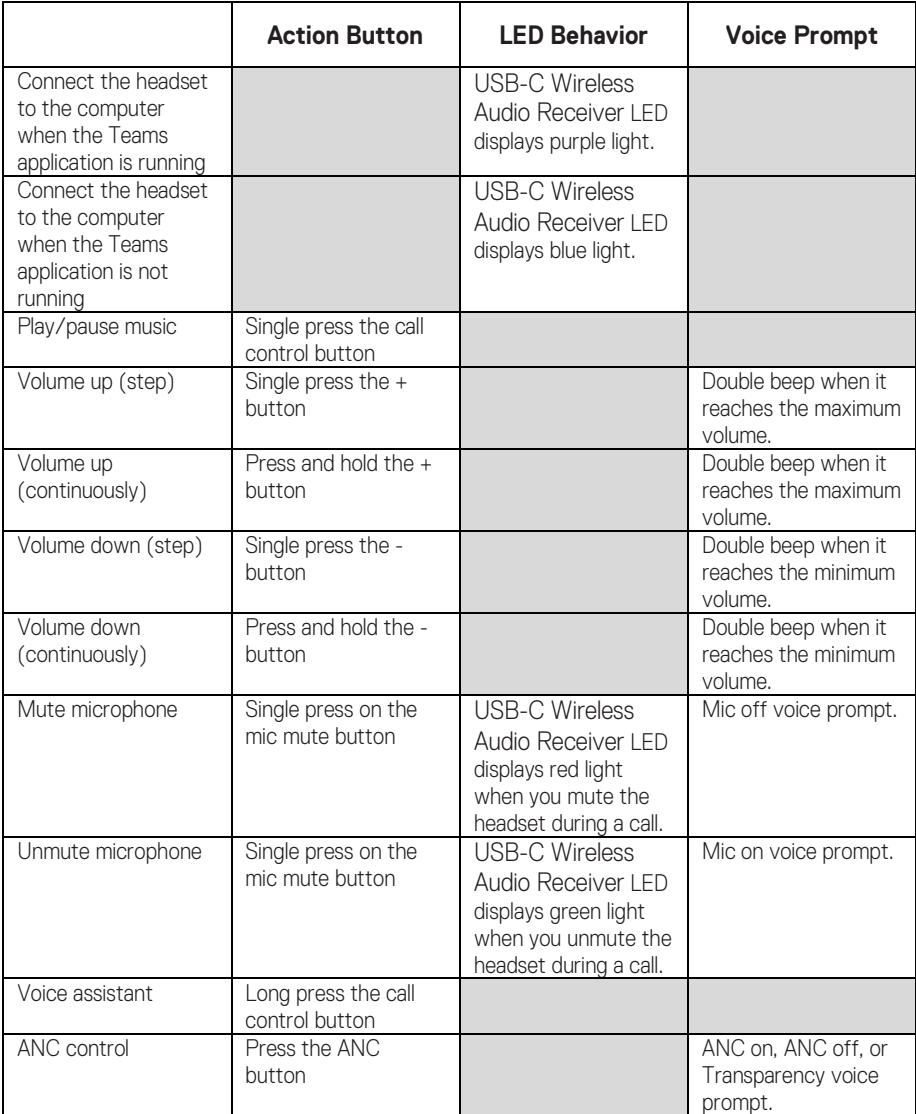

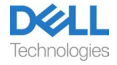

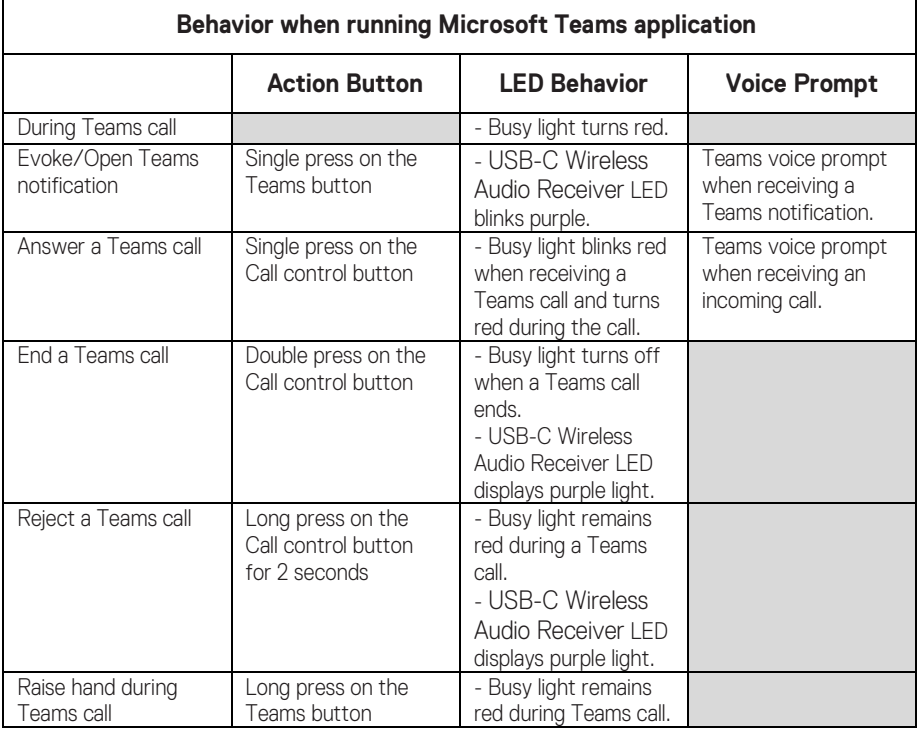

U)

**NOTE: If the boom microphone is rotated up, the mute button will not unmute the microphone.**

**NOTE: ANC is an Augmented Hearing experience, and hence the**   $\mathscr U$ **effect is depending on the environment noise, type of music being played, sensitivity of user hearing and other factors potentially effecting its performance. It is recommended for user to make sure headset is being worn at the correct position to ensure good earcup sealing, minimize potential leakages of external noise into the ear to have a good ANC effect.** 

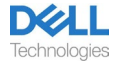

## <span id="page-16-0"></span>**Dell Peripheral Manager**

### <span id="page-16-1"></span>**What is Dell Peripheral Manager?**

The Dell Peripheral Manager application helps you manage and set up various Dell Peripherals connected to your Windows OS computer.

It allows the user to make changes to the audio and device settings with additional customization such as Audio Mode, Microphone, Sidetone, Audio Output, Busy Light and more.

### <span id="page-16-2"></span>**Installing Dell Peripheral Manager**

When you connect the device/peripheral to your computer for the first time, installer prompt is displayed and you may choose to download the software or decline the installation.

**NOTE: If Dell Peripheral Manager does not appear within a few**   $\mathscr{U}$ **minutes, you can check for updates manually via Windows Update or download the Dell Peripheral Manager application from [www.dell.com/support/dpem](http://www.dell.com/support/dpem)**.

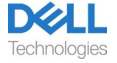

# <span id="page-17-0"></span>**Replacing the ear cushions**

### Removal

Hold the headset earpiece and gently pull the ear cushion from the middle front.

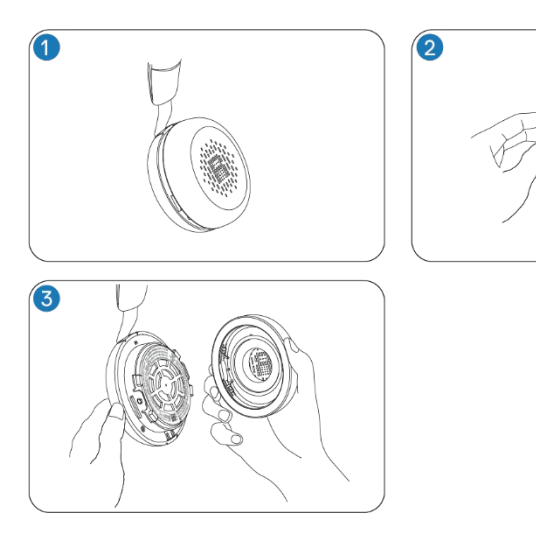

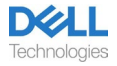

#### Replacement

Align the notch on the ear cushion with the corresponding point at the middle back of the ear cup and press it gently.

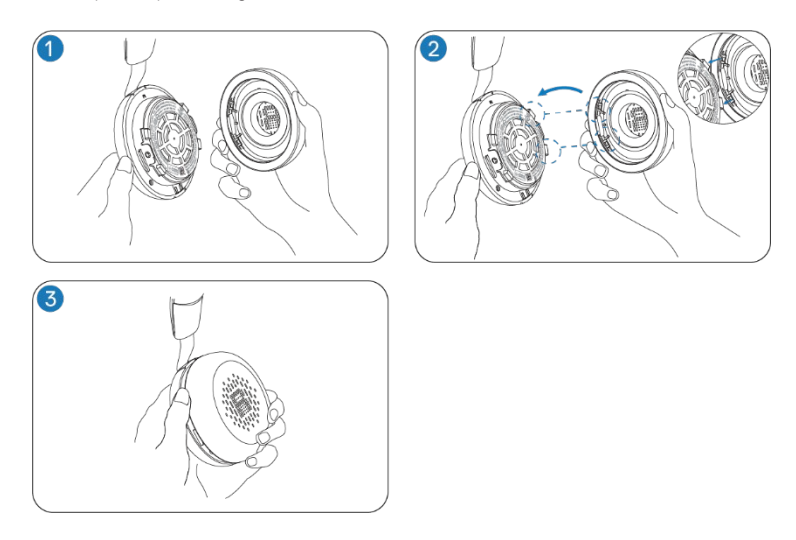

**NOTE: Ensure that the R and L markings on the ear cushion are U correctly positioned when replacing.**

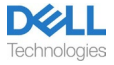

## <span id="page-19-0"></span>**Regulatory and PPID label position**

The regulatory labels and PPID (Product part identification) are under the ear cushion of both ear cups. Remove the ear cushion to find the regulatory labels and PPID.

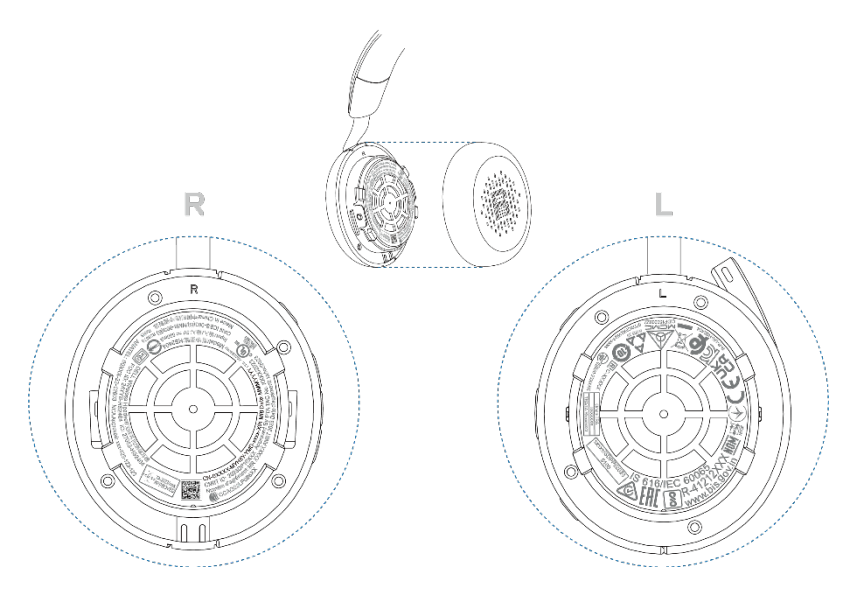

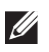

**NOTE: The image is a sample illustration to show the regulatory label location only. Locate the ear cushion of your device to find the applicable regulatory labels or logos.**

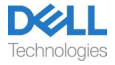

# <span id="page-20-0"></span>**Troubleshooting**

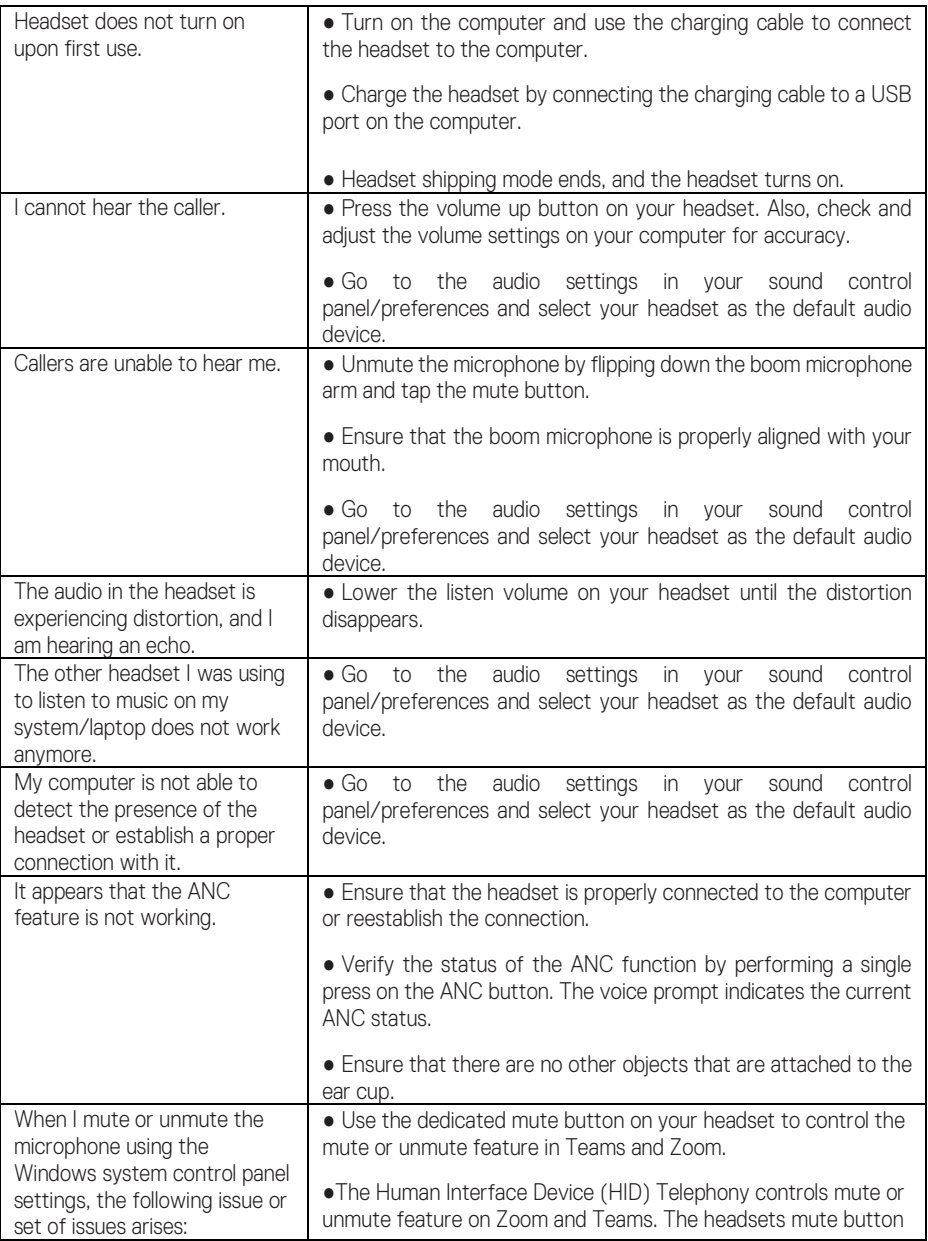

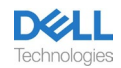

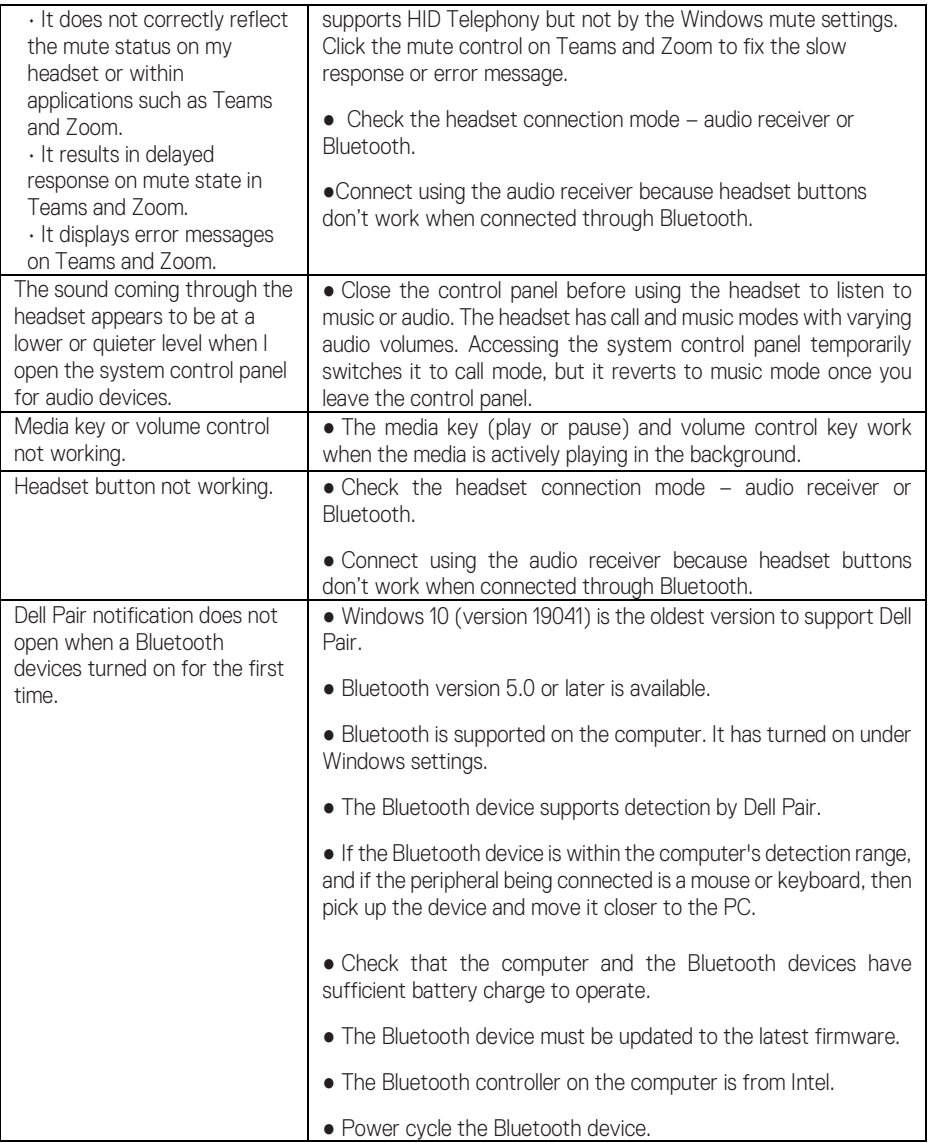

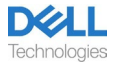

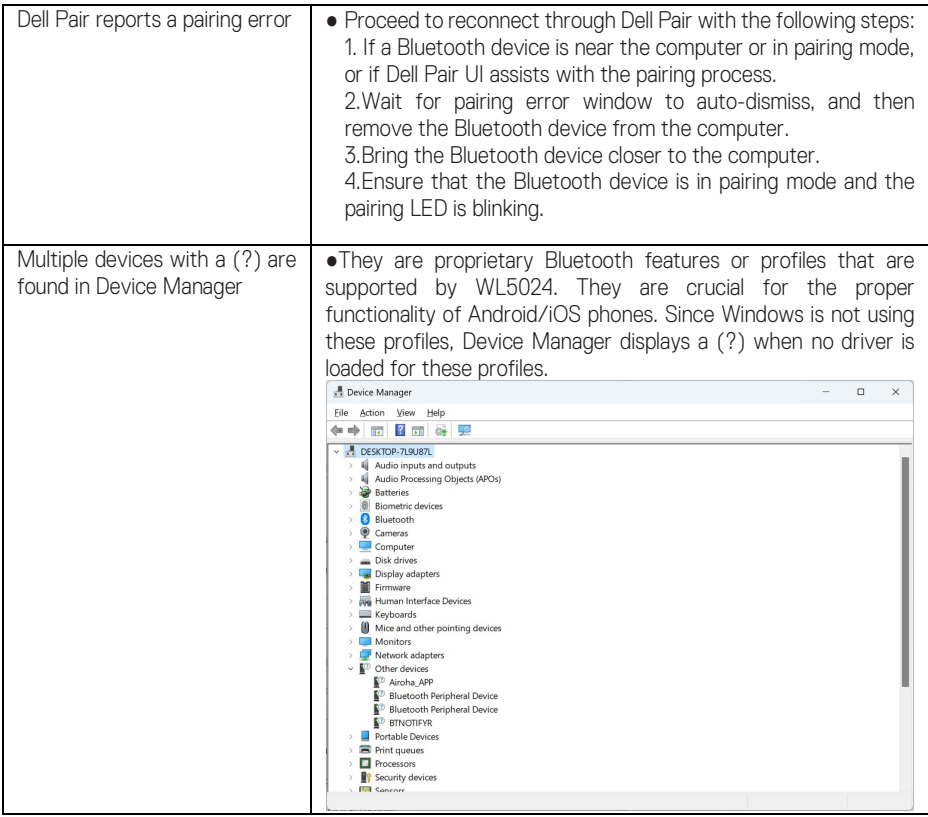

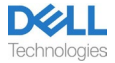

## <span id="page-23-0"></span>**Statutory information**

### <span id="page-23-1"></span>**Warranty**

#### **Limited warranty and return policy**

Dell-branded products carry a 3-year limited hardware warranty. If purchased together with a Dell system, it will follow the system warranty.

#### **For U.S. customers:**

This purchase and your use of this product are subject to Dell's end-user agreement, which you can find at [www.dell.com/](https://www.dell.com/learn/us/en/uscorp1/terms-of-saleGUID-29ADE39C-D15A-45DE-9366-5AC030321D02) [terms.](https://www.dell.com/learn/us/en/uscorp1/terms-of-saleGUID-29ADE39C-D15A-45DE-9366-5AC030321D02) This document contains a binding arbitration clause.

#### **For European, Middle Eastern and African customers:**

Dell-branded products that are sold and used are subject to applicable national consumer legal rights, the terms of any retailer sale agreement that you have entered into (which will apply between you and the retailer) and Dell's end user contract terms.

Dell may also provide an additional hardware warranty—full details of the Dell end user contract and warranty terms can be found by going to [www.dell.com,](https://www.dell.com/) selecting your country from the list at the bottom of the "home" page and then clicking the "terms and conditions" link for the end user terms or the "support" link for the warranty terms.

#### **For non-U.S. customers:**

Dell-branded products that are sold and used are subject to applicable national consumer legal rights, the terms of any retailer sale agreement that you have entered into (which will apply between you and the retailer) and Dell's warranty terms. Dell may also provide an additional hardware warranty—full details of Dell's warranty terms can be found by going to [www.dell.com,](https://www.dell.com/) selecting your country from the list at the bottom of the "home" page and then clicking the "terms and conditions" link or the "support" link for the warranty terms.

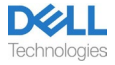

## <span id="page-24-0"></span>**Safety information**

### <span id="page-24-1"></span>**About this task**

To reduce the risk of fire, electric shock, personal injury, and property damage, read all operating instructions and the following safety instructions before using this device. Use only products and accessories designated for this device.

- If skin irritation develops after using this device, stop using the device and contact DELL.
- Do not let children play with small parts of the device, as they may enter the child's airways and cause choking.
- Do not disassemble the device as this may result in electric shock and other risks. Improper disassembly may cause electric shock if the phone is used again.
- If the device overheats or is damaged to the case, cord, or plug, unplug it and discontinue use.
- $\overline{\mathbb{A}}$ Using the device at high volume levels or at elevated sound pressure levels may cause temporary or permanent damage to your hearing. There is no specific volume setting that works for everyone, however, you should always adjust the volume of your headset or headphones to a medium level and avoid prolonged exposure to high volumes. The louder the sound, the faster it will lead to hearing impairment. When you use a headset or headphones with different devices, the volume of the playback sound may differ. The volume of the emitted sound depends on the device used and its settings. If you experience any discomfort, you should stop using this device with a headset or headphones and have your hearing checked by a doctor. To protect your hearing, experts recommend the following
	- 1. Decrease the audio volume before turning on the headset / headphones, and use the volume as low as possible.
	- 2. Do not try to increase the volume in order to drown out the surrounding noise. If possible, use the headset / headphones in a calm environment with low background noise.
	- 3. Limit the time you use your headset / headphones at high volume levels.
	- 4. Decrease the volume if the sound from the headphones or headset interferes with the speech of people around you.
- If you use a headset or headphones while driving, check your local laws for mobile phones or headsets and focus on ensuring safe driving. Using a headset or earbuds covering both ears when driving, including bicycle, reduces your ability to hear other sounds and can pose a significant risk to you and others, and is illegal in most countries.
- If in-ear / in-ear headphones were supplied with this unit, connect and use them according to the instructions provided. Do not use force to insert the in-ear / in-ear headphones into the ear canal. If they get stuck in the ear canal, consult your doctor.
- Use only chargers supplied by DELL to charge your device and follow the charging

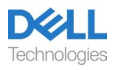

instructions provided. In addition, if the headset is to be charged using a cell phone charger, use only chargers approved and supplied by the cell phone manufacturer for that model. Do not use the charger for any other purpose. Make sure the operating voltage matches the voltage of the power supply.

### <span id="page-25-0"></span>**Battery Safety**

- If your device has a built-in, non-replaceable battery, do not attempt to open the device or replace the battery as this could result in personal injury and / or damage to the device.
- Do not throw the product or used batteries into fire or leave in places with temperatures above 45°C (104° F).

The equipment is intended for use in residential, commercial and non-congested industrial areas. The equipment belongs to class B for electromagnetic compatibility.

### <span id="page-25-1"></span>**Terms and conditions of sale are specified in agreements with authorized resellers**

The crossed out wheeled bin symbol indicates that used electrical and electronic equipment and batteries should not be disposed of with unsorted municipal waste; disposal of this type of waste should be carried out separately from other waste. The equipment meets the requirements of the Technical Regulations of the Customs Union "Electromagnetic compatibility of technical equipment" (TR CU 020/2011).

The equipment meets the requirements of the Technical Regulations of the Eurasian Economic Union "On the Restriction of the Use of Hazardous Substances in Electrical and Electronic Products" (TR EAEU 037/2016).

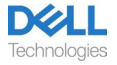

## <span id="page-26-0"></span>**Getting help**

### <span id="page-26-1"></span>**Contacting Dell**

#### **NOTE: If you do not have an active Internet connection, you can find contact information on your purchase invoice, packing slip, bill, or Dell product catalog.**

Dell provides several online and telephone-based support and service options. Availability varies by country and product, and some services may not be available in your area. To contact Dell for sales, technical support, or customer service issues:

Steps:

- 1. Go to [www.dell.com/support.](http://www.dell.com/support)
- 2. Select your support category.
- 3. Verify your country or region in the Choose a Country/Region drop-down list at the bottom of the page.
- 4. Select the appropriate service or support link based on your need.

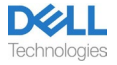